## **Näin ilmoittaudut etäkoulutuksiin Eduhouse-palvelussa**

Eduhouse-palvelussa voit koulutusvideokirjastojen hyödyntämisen lisäksi ilmoittautua etäkoulutuksiin, perua ilmoittautumisesi ja tarkastella kaikkia ilmoittautumisiasi.

## **1. Eduhouse-palvelun löydät osoitteesta [https://app.eduhouse.fi.](https://app.eduhouse.fi/?hsLang=fi)**

Kirjaudu sisään palveluun **TUNI-tunnuksillasi käyttäen Kirjaudu Microsoft-tilillä vaihtoehtoa** 

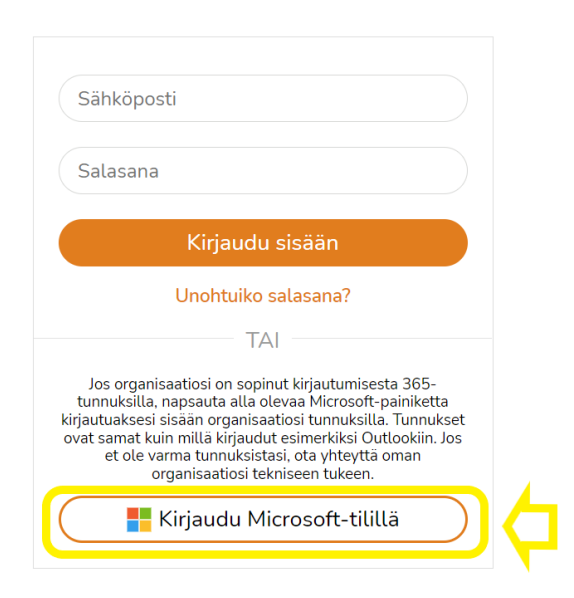

**2.** Voit tutustua koko etäkoulutustarjontaan, kun valitset **Kaikki aihealueet** sivun yläreunassa olevasta **Aihealueet-valikosta** ja sitten siirryt **Etäkoulutukset**-välilehdelle. Tietyn teeman etäkoulutukset löydät kyseisen aihealueen Etäkoulutukset-välilehdeltä.

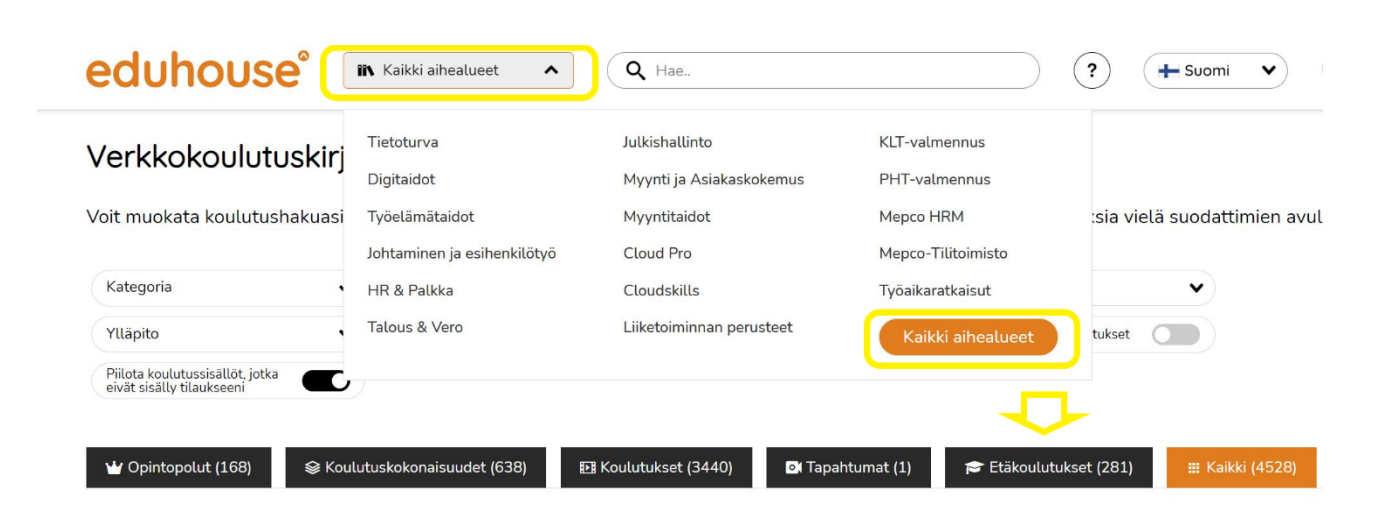

**3.** Valitse mieleisesi koulutus, klikkaa **Ilmoittaudu**-nappia ja olet valmis! Ilmoittautumisen voi perua **Peruuta ilmoittautuminen** -napin kautta.

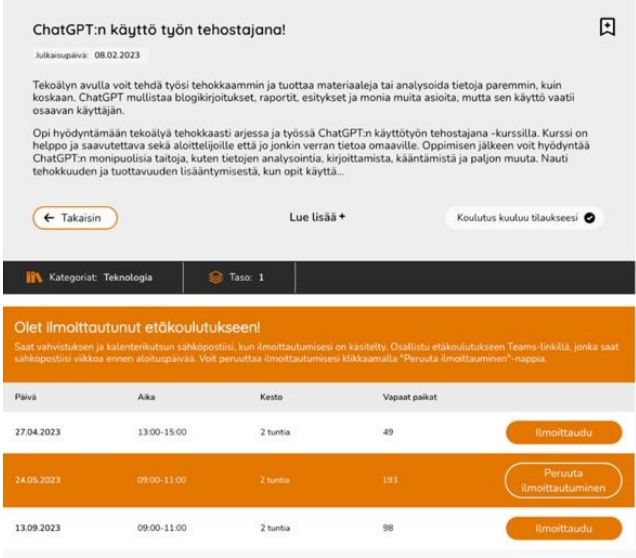

**4.** Kaikki ilmoittautumisesi löydät **Ilmoittautumiset**-sivulta.

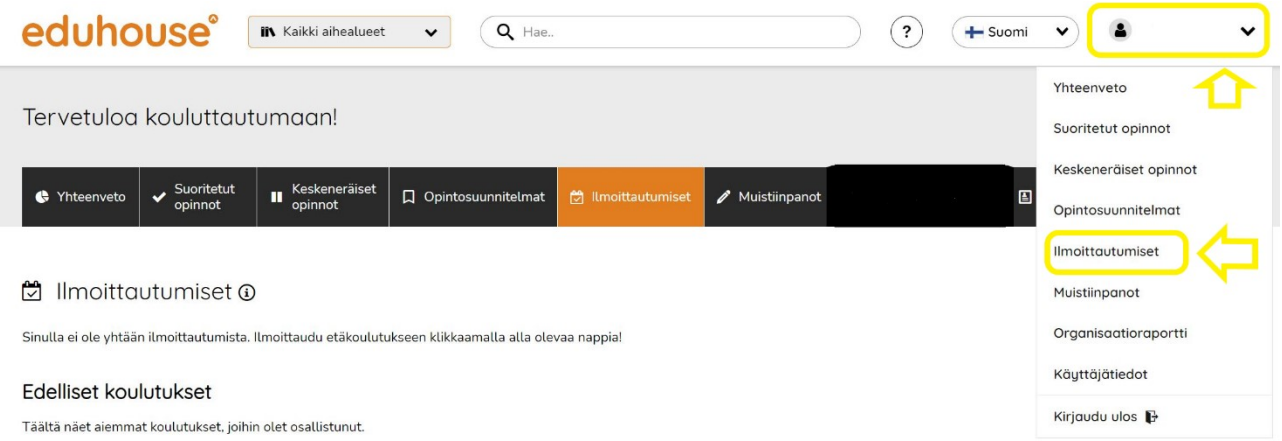

**5.** Muutaman päivän kuluttua ilmoittautumisestasi **saat sähköpostiisi vahvistuksen**, joka sisältää ilmoittautumisesi tiedot ja lisätietoja koulutuskäytännöistä.

**6.** Noin viikko ennen koulutuksen alkua **saat sähköpostilla kutsun, joka sisältää Teamsosallistumislinkin etäkoulutukseen**.

## **Huom!**

Jos olet jo kirjautunut Eduhouse-palveluun, **voit tutustua kaikkiin [etäkoulutuksiin](https://app.eduhouse.fi/palvelu/kaikki-koulutusaiheet/etakoulutukset?hsLang=fi) tästä [linkistä](https://app.eduhouse.fi/palvelu/kaikki-koulutusaiheet/etakoulutukset?hsLang=fi)**.

## **Tarvitsetko apua?**

Jos sinulla on kysyttävää tai tarvitset apua etäkoulutusten kanssa, ota yhteyttä **[trainings@eduhouse.fi](mailto:trainings@eduhouse.fi)** tai soita 030 670 5320.